*Arkusz zawiera informacje prawnie chronione do momentu rozpoczęcia egzaminu*

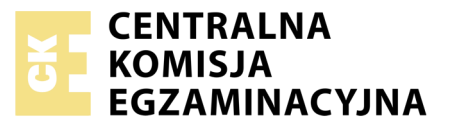

Nazwa kwalifikacji: **Montaż i eksploatacja komputerów osobistych oraz urządzeń peryferyjnych** Oznaczenie kwalifikacji: **E.12** Numer zadania: **01**

Wersja arkusza: **SG**

Numer PESEL zdającego\*

Miejsce na naklejkę z numerem Wypełnia zdający<br>
PESEL i z kodem ośrodka

> **E.12-01-20.01-SG** Czas trwania egzaminu: **150 minut**

#### **EGZAMIN POTWIERDZAJĄCY KWALIFIKACJE W ZAWODZIE Rok 2020**

# **CZĘŚĆ PRAKTYCZNA**

## **PODSTAWA PROGRAMOWA 2012**

### **Instrukcja dla zdającego**

- 1. Na pierwszej stronie arkusza egzaminacyjnego wpisz w oznaczonym miejscu swój numer PESEL i naklej naklejkę z numerem PESEL i z kodem ośrodka.
- 2. Na KARCIE OCENY w oznaczonym miejscu przyklej naklejkę z numerem PESEL oraz wpisz:
	- swój numer PESEL\*,
	- oznaczenie kwalifikacji,
	- numer zadania,
	- numer stanowiska.
- 3. KARTĘ OCENY przekaż zespołowi nadzorującemu.
- 4. Sprawdź, czy arkusz egzaminacyjny zawiera 5 stron i nie zawiera błędów. Ewentualny brak stron lub inne usterki zgłoś przez podniesienie ręki przewodniczącemu zespołu nadzorującego.
- 5. Zapoznaj się z treścią zadania oraz stanowiskiem egzaminacyjnym. Masz na to 10 minut. Czas ten nie jest wliczany do czasu trwania egzaminu.
- 6. Czas rozpoczęcia i zakończenia pracy zapisze w widocznym miejscu przewodniczący zespołu nadzorującego.
- 7. Wykonaj samodzielnie zadanie egzaminacyjne. Przestrzegaj zasad bezpieczeństwa i organizacji pracy.
- 8. Jeżeli w zadaniu egzaminacyjnym występuje polecenie "zgłoś gotowość do oceny przez podniesienie ręki", to zastosuj się do polecenia i poczekaj na decyzję przewodniczącego zespołu nadzorującego.
- 9. Po zakończeniu wykonania zadania pozostaw rezultaty oraz arkusz egzaminacyjny na swoim stanowisku lub w miejscu wskazanym przez przewodniczącego zespołu nadzorującego.
- 10. Po uzyskaniu zgody zespołu nadzorującego możesz opuścić salę/miejsce przeprowadzania egzaminu.

### *Powodzenia!*

*\* w przypadku braku numeru PESEL – seria i numer paszportu lub innego dokumentu potwierdzającego tożsamość*

# **Zadanie egzaminacyjne**

Korzystając z dostępnych elementów znajdujących się na stanowisku egzaminacyjnym, zmontuj komputer oraz wykonaj konfigurację systemów operacyjnych według wskazań. Podczas konfiguracji systemów Windows oraz Linux skorzystaj z konta **Egzamin** z hasłem **Egzamin12!@**

Konta mają uprawnienia administratora / konta **root**.

1. Podłącz w zestawie komputerowym dysk twardy z zainstalowanym systemem Windows i Linux oraz napęd CD-ROM. Zamontuj na płycie głównej komputera pamięć RAM oraz kartę graficzną.

*UWAGA: po zamontowaniu wszystkich podzespołów oraz podłączeniu kabli sygnałowych i zasilających przez podniesienie ręki zgłoś przewodniczącemu ZN gotowość do zakończenia prac montażowych. Po uzyskaniu zgody przystąp do końcowych czynności montażowych i uruchomienia systemu.* 

- 2. Zgodnie z tabelą *Test zasobów komputera* oraz za pomocą dostępnych w systemie operacyjnym Linux narzędzi przetestuj komputer. Uzyskane wyniki testu, w postaci zrzutów ekranowych, zapisz w pliku edytora tekstu o nazwie *linux\_testy* i umieść go na dysku USB oznaczonym nazwą *EGZAMIN*. Dodatkowo uzyskane wyniki zanotuj w tabeli *Test zasobów komputera* znajdującej się w arkuszu egzaminacyjnym.
- 3. Skonfiguruj system Windows:

*UWAGA: czynności z punktu 3b oraz 3c należy wykonać z użyciem konsoli (wiersza poleceń). Zrzuty ekranowe potwierdzające wykonanie poleceń ze wszystkich podpunktów należy zapisać w dokumencie tekstowym o nazwie Windows na dysku USB oznaczonym EGZAMIN.*

- a) wykonaj dekompresję pliku *test\_comp.zip* znajdującego się na dysku USB oznaczonym nazwą *DANE*  wyodrębniając z niego plik *test\_comp.txt*
- b) przenieś (nie kopiuj) z dysku *DANE* plik *test\_comp.txt* do folderu *Pulpit* użytkownika **Egzamin**
- c) wykonaj na Pulpicie użytkownika **Egzamin** skrót do pliku *test\_comp.txt* i nazwij go *test\_comp\_link*
- d) ustaw w systemie możliwość dokonywania inspekcji zdarzeń logowania zakończonych wyłącznie sukcesem
- e) zezwól grupie **Goście** na zamykanie systemu operacyjnego
- f) ustaw opcję uruchamiania Menadżera oczyszczania dysków na koncie **Egzamin** codziennie o godzinie 17:00
- g) ukryj wszystkie aplety w Panelu sterowania poza apletem Mysz

4. Skonfiguruj system Linux:

*UWAGA: czynności z punktu 4a i 4b należy wykonać z użyciem konsoli (terminala). Zrzuty ekranowe potwierdzające wykonanie poleceń ze wszystkich podpunktów należy zapisać w dokumencie tekstowym o nazwie Linux na dysku USB o nazwie EGZAMIN.*

- a) w katalogu domowym użytkownika **Egzamin** znajduje się katalog *Pliki*. Usuń z niego jednym poleceniem wyłącznie te pliki, które w nazwie zawierają literę "b" lub "B"
- b) w katalogu domowym użytkownika **Egzamin** skopiuj plik *testy.txt* znajdujący się w katalogu *Pliki* do katalogu *Dokumenty*, a następnie ukryj go
- c) utwórz dowiązanie symboliczne do katalogu */etc* w katalogu domowym użytkownika **Egzamin** i nazwij je *skrot*
- d) zainstaluj program atop znajdujący się na dysku USB oznaczonym *DANE*. Wykonaj zrzut ekranowy uruchomionego programu
- e) sprawdź ilość wolnej pamięci SWAP i zapisz jej wartość pod zrzutem ekranowym.
- 5. Korzystając z Cennika usług komputerowych, sporządź w arkuszu kalkulacyjnym kosztorys wykonanych prac serwisowych. W kosztorysie uwzględnij wielkość podatku VAT w wysokości 23%:
	- a) plik wykonany zgodnie z przykładową tabelą *Wzór kosztorysu* zapisz pod nazwą K*osztorys* na dysku *EGZAMIN*
	- b) obliczenia w kolumnie Cena brutto (w zł) powinny wykonywać się automatycznie, po wypełnieniu kolumny Cena netto (w zł) z uwzględnieniem podatku VAT
	- c) obliczenia w kolumnie Wartość brutto (w zł) powinny wykonywać się automatycznie, po wypełnieniu kolumny Cena netto (w zł) oraz Ilość
	- d) sumowanie kolumny Wartość brutto (w zł) powinno odbywać się automatycznie
	- e) dla pola o nazwie Rok: należy wstawić funkcję automatycznie zapisującą rok wystawienia dokumentu w formacie rrrr

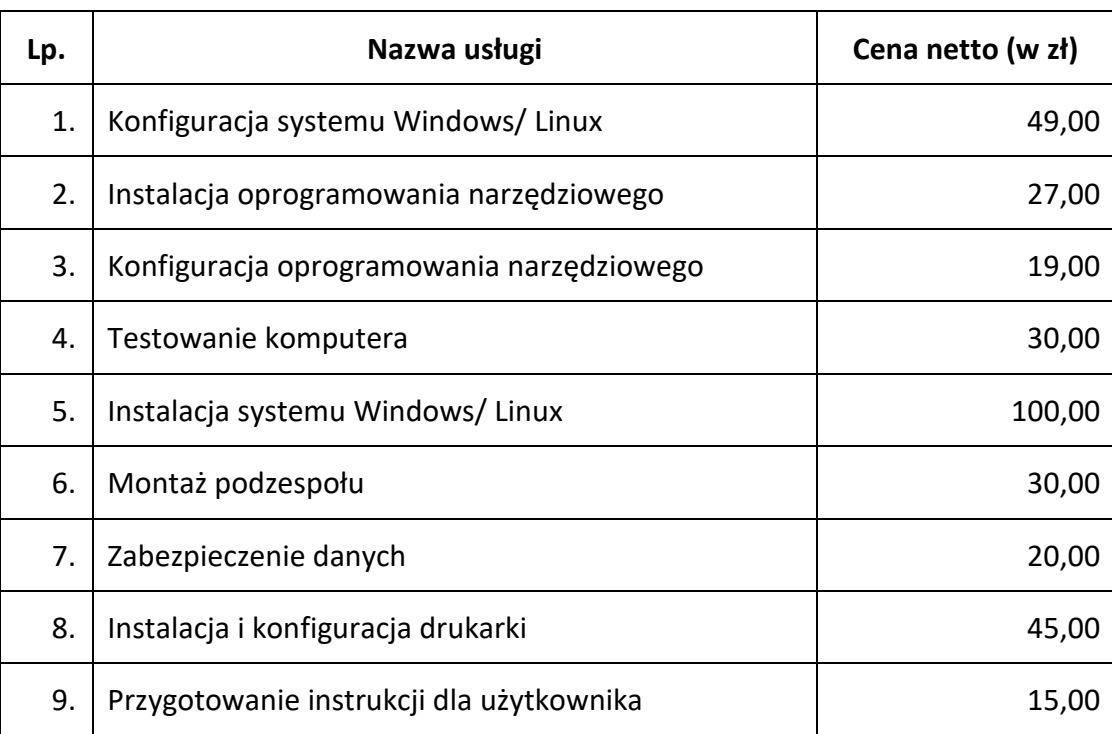

### **Cennik usług komputerowych**

### **Czas przeznaczony na wykonanie zadania wynosi 150 minut.**

#### **Ocenie podlegać będzie 5 rezultatów:**

- montaż podzespołów komputera,
- test zasobów komputera,
- konfiguracja systemu Windows,
- konfiguracja systemu Linux,
- kosztorys wykonanych prac

oraz

przebieg montażu podzespołów.

*Uwaga: zawartość nośnika USB, wykorzystywanego podczas egzaminu do zapisu zrzutów ekranowych lub dokumentów, jest usuwana po egzaminie i nie stanowi dokumentacji egzaminacyjnej przekazywanej wraz z arkuszem.*

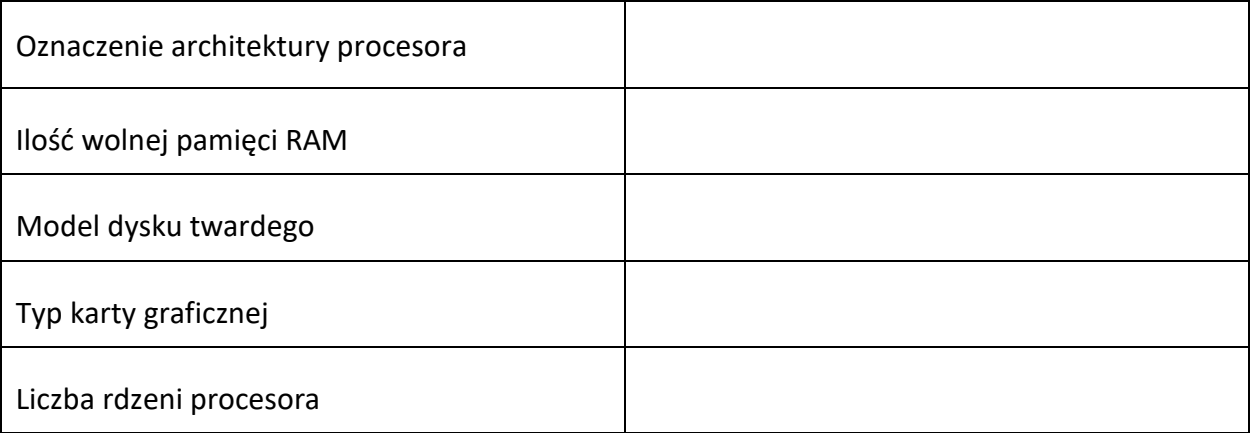

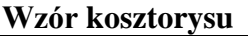

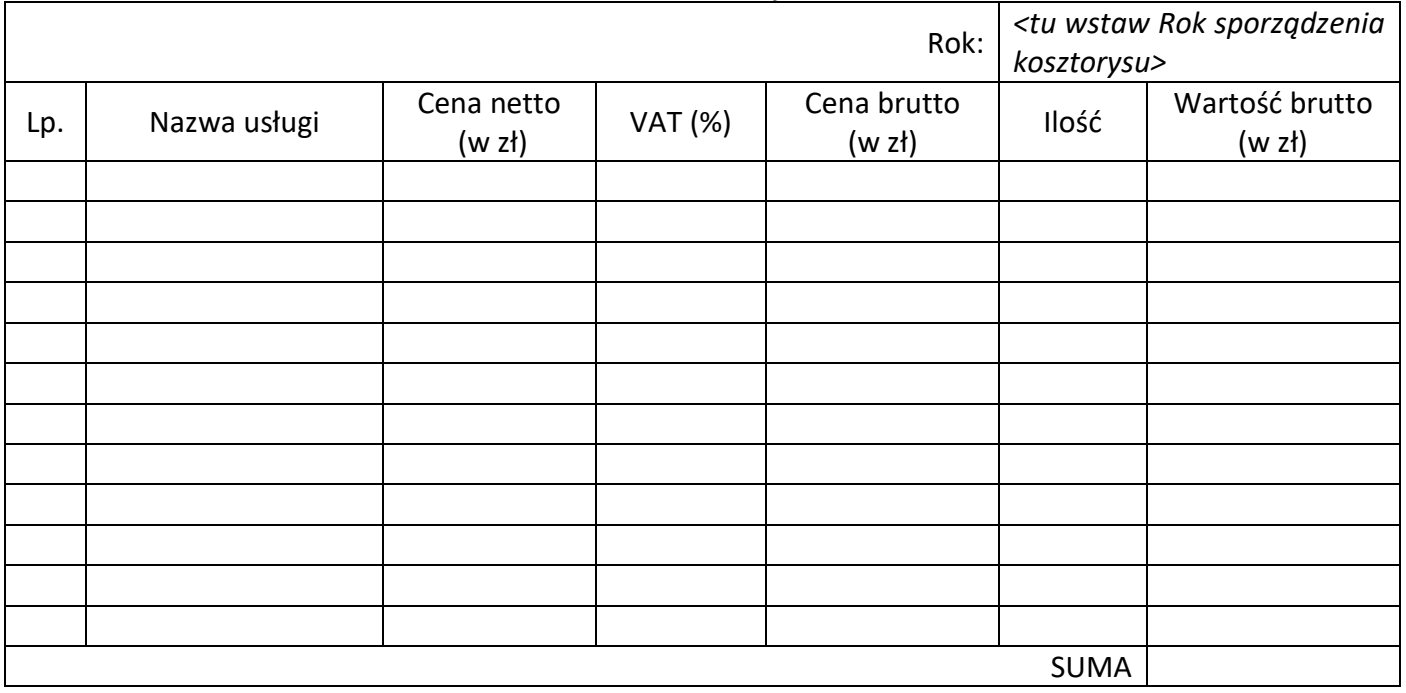